### システム創成 プロジェクトⅠ 画像認識 演習(第**1**回)

システム創成情報工学科 演習担当:尾下 真樹、齊藤 剛史、斎藤 寿樹 徳永 旭将、宮野 英次、藤本 晶子

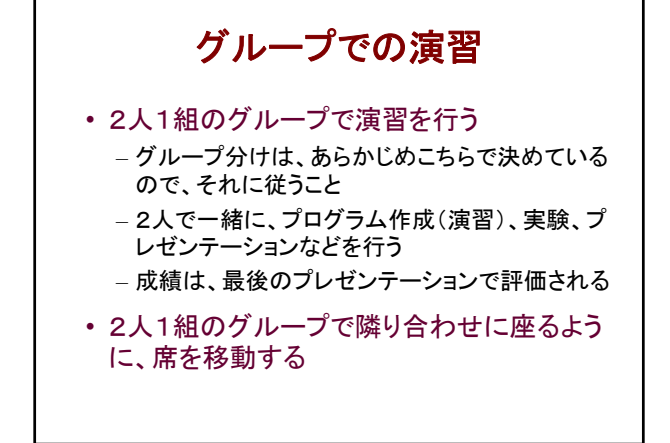

# プロジェクトⅠ 日程(**1**)

- 1週目 画像認識(1)
	- 3限目 講義(特徴量を使った識別)(佐藤)
	- 4限目 講義(演習説明)(尾下or齊藤or斎藤or徳永or宮野or藤本)
	- 5限目 演習
- 2週目 画像認識(2)
	- 3限目 講義(演習説明)(尾下or齊藤or斎藤or徳永or宮野or藤本) – 4~5限目 演習
- 3週目 画像認識(3)
	- 3~5限目 演習
- 計画書提出(3週目5限目まで)

## プロジェクトⅠ 日程(**2**)

- プログラム提出(4週目の前日まで)
- 課題画像収集作業を4週目3限目までに終える。 スキャン作業は4週目5限目までに終える。
- 4週目 識別精度 – 3限目 講義(識別精度)(本田) – 4限目 講義(演習説明)(尾下or齊藤or斎藤or徳永or宮野or藤本) – 5限目 演習
- 5週目 自由演習 – 3限目 プレゼン説明(田上or小守) – 3~5限目 演習
- 6週目 プレゼンテーション – 3~4限目 プレゼンテーション
- 

## プロジェクト情報

• 本プロジェクトのウェブページ

http://www.cg.ces.kyutech.ac.jp/lecture/project/

– 講義資料や演習に必要なファイルを公開

- Moodleの「システム創成プロジェクト」
	- プレゼンテーションやプログラムの提出に利用 – 詳細は後日説明

## プロジェクトの目的

- 未知の問題を解決できるような応用力を身 につける(創成教育)
	- 講義で習った内容をもとに、現実の問題に取り 組み、問題発見・解決能力を身につける – 誰も正解を知らない問題に取り組む(重要)
- データ収集、実験、考察、プレゼンテーション までを行い、卒業研究の基礎を身につける

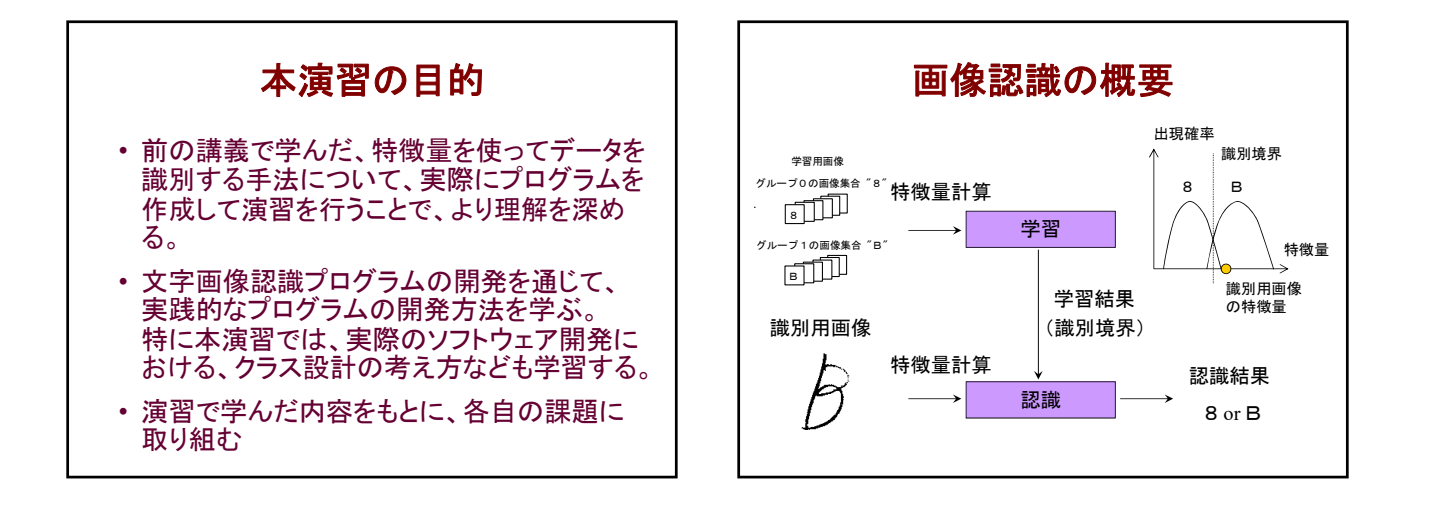

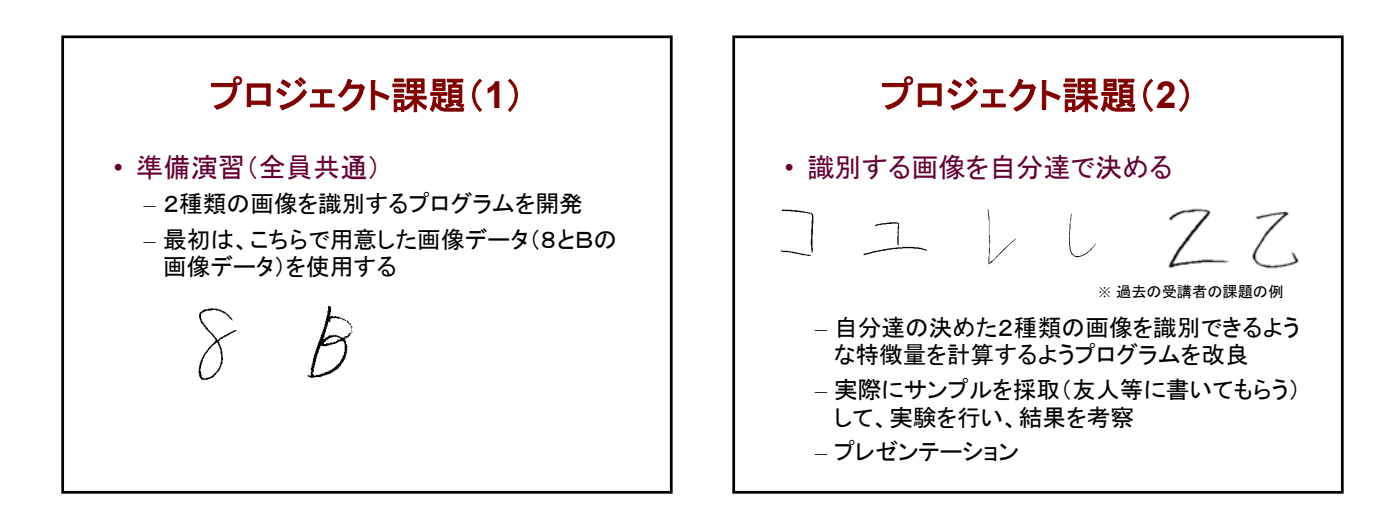

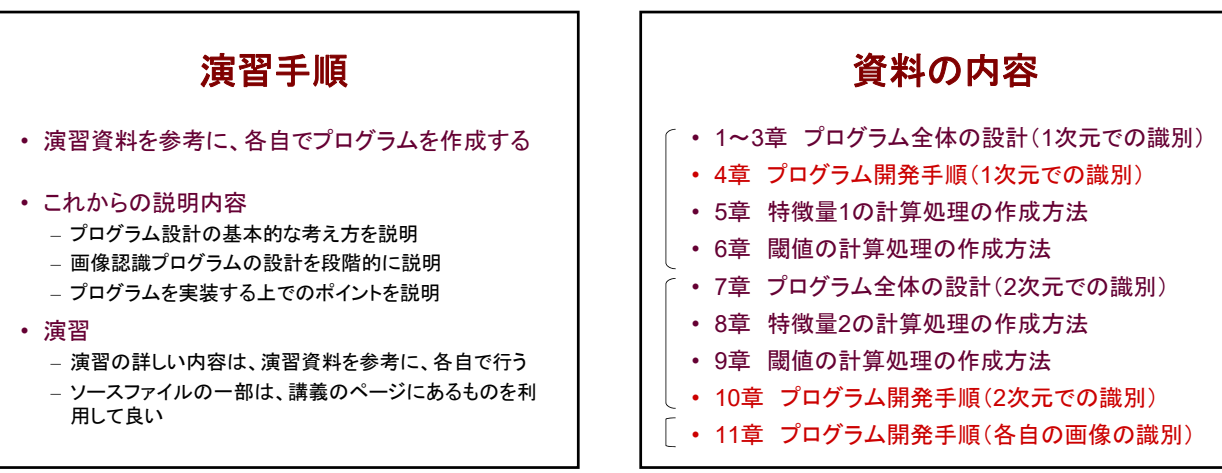

システム創成プロジェクトI 第1回

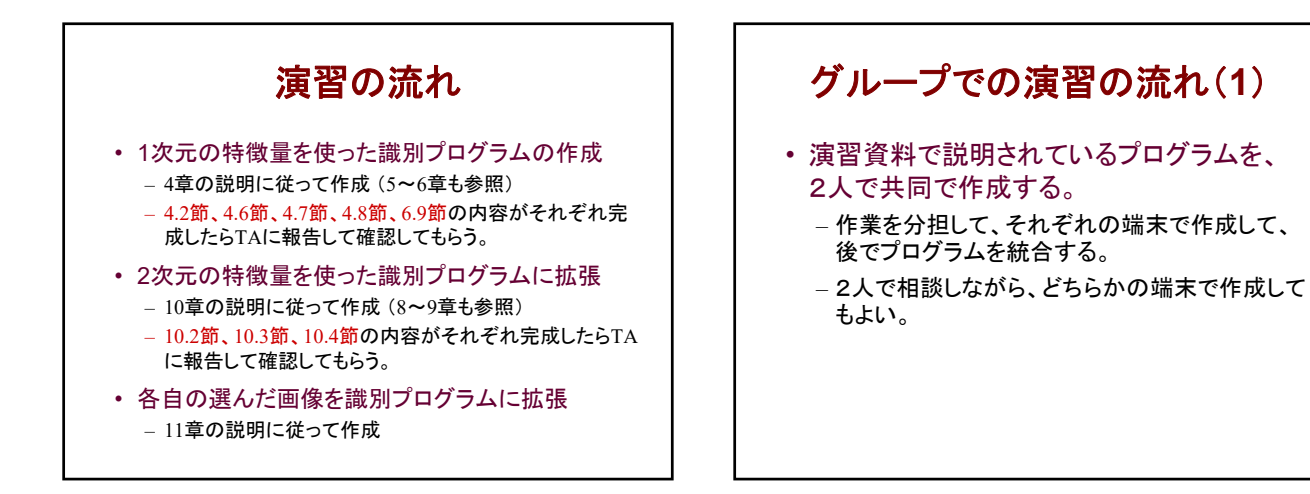

## グループでの演習の流れ(**2**)

- 複数グループで取り組む課題画像を相談し て決める。
	- 課題画像の収集も複数グループで共同で取り 組む。
- グループで取り組む特徴量(3種類)を相談 して決める。
- 課題画像と作成予定の特徴量(3種類)を計 画書に記入し、3週目16:10までに演習担当 教員に提出する。

## グループでの演習の流れ(**3**)

• 特徴量(3種類)のプログラムを作成して実 験する。

– 3種類の特徴量から3通りの組み合わせ全てを 実験し、結果を考察する。

#### プロジェクトⅢとの関連 • プロジェクトⅢでも画像関連のテーマを扱う – プロジェクトⅢ • 画像データの仕組みや画像処理技術 – CCDによる画像データの取得、画像データの表現 – ハフ変換・フーリエ変換などの一般的な画像処理技術 • 応用として、衛星画像の処理やナンバープレートの識別を行う – プロジェクトI • 特徴量を使ったデータの分類手法 – 文字の特徴に注目した画像処理による特徴量の抽出 – 正規分布モデルに基づくデータの分類 • 応用として、手書き文字の識別(分類)を行う ※ 画像識別を扱う点では共通しているが、学習する 技術は異なる(どちらを先に受講しても問題ない)

プログラムの仕様

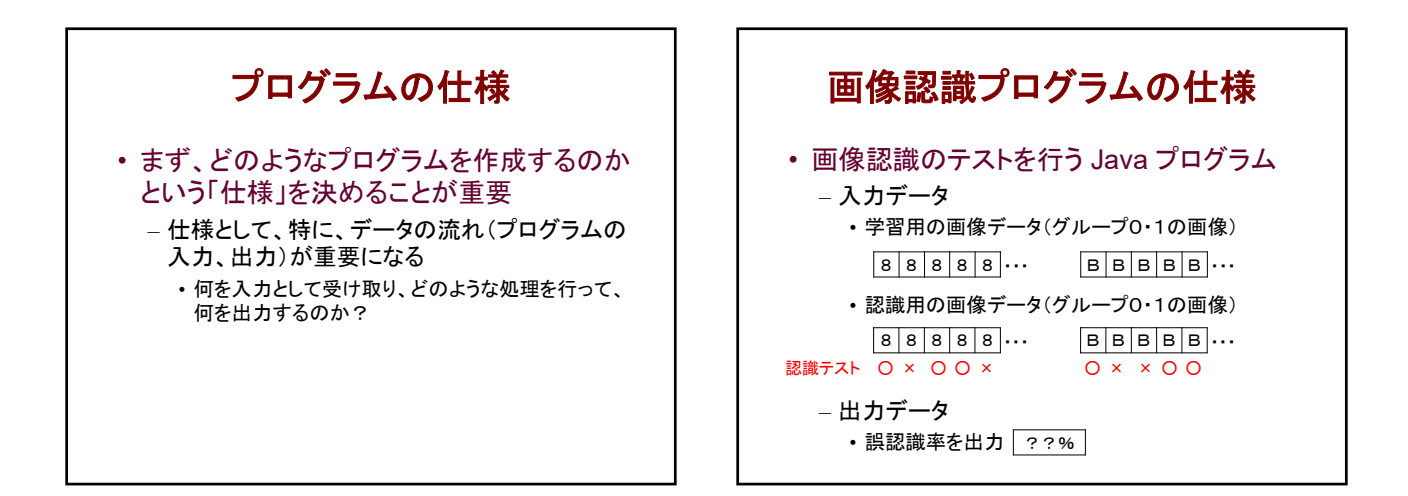

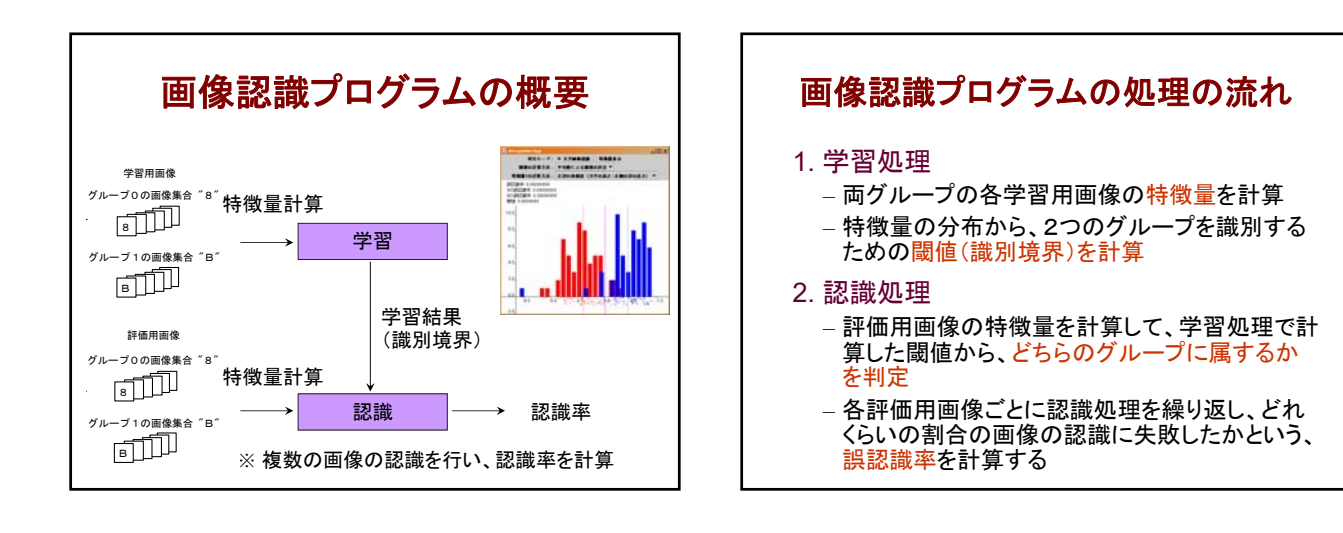

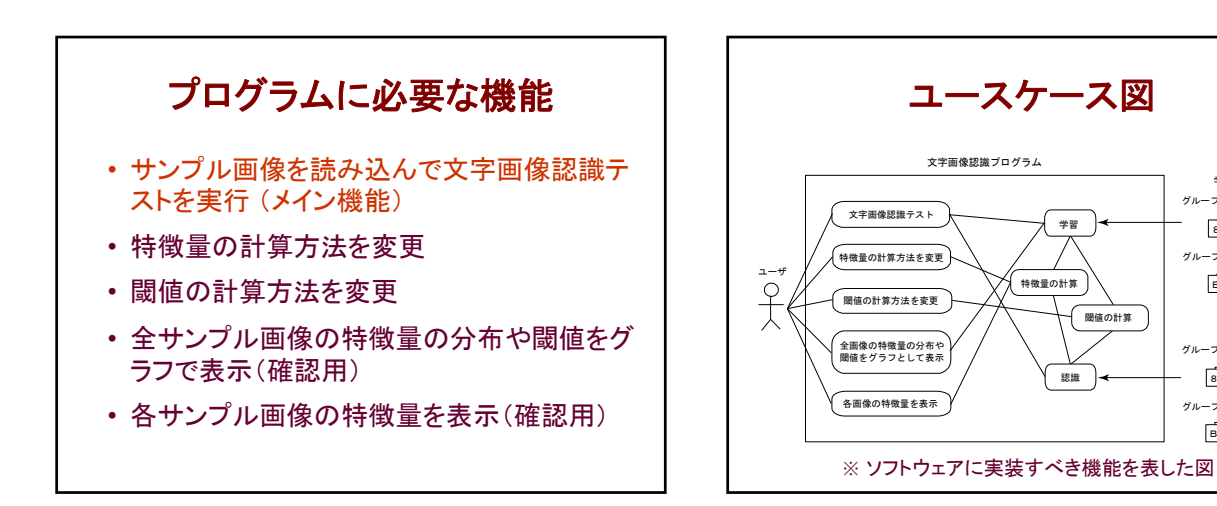

#### $\boldsymbol{\Delta}$

**BULLER** 

グループ0の画像集合 "8"

学習用画像

eoo

8DD.

グループ0の画像集合 "8"

評価用画像

**BULLER** 

グループ1の画像集合 "B"

グループ1の画像集合 "B"

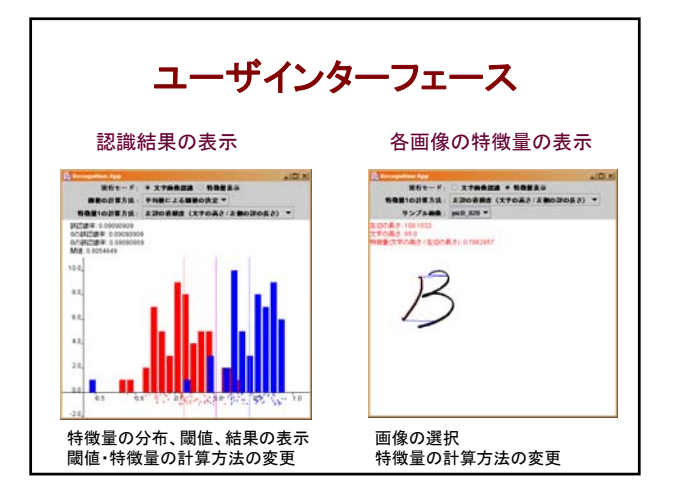

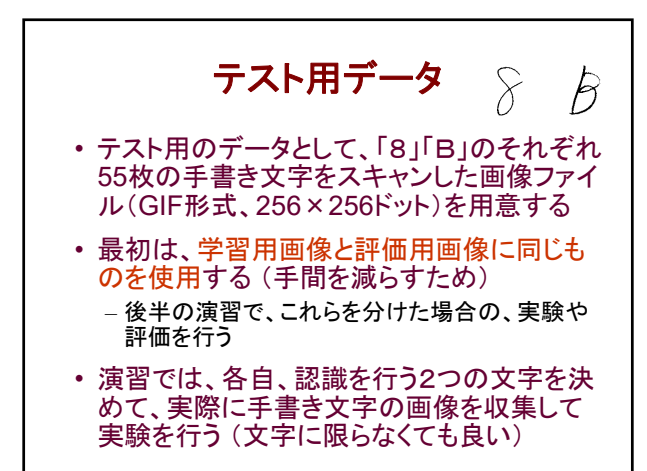

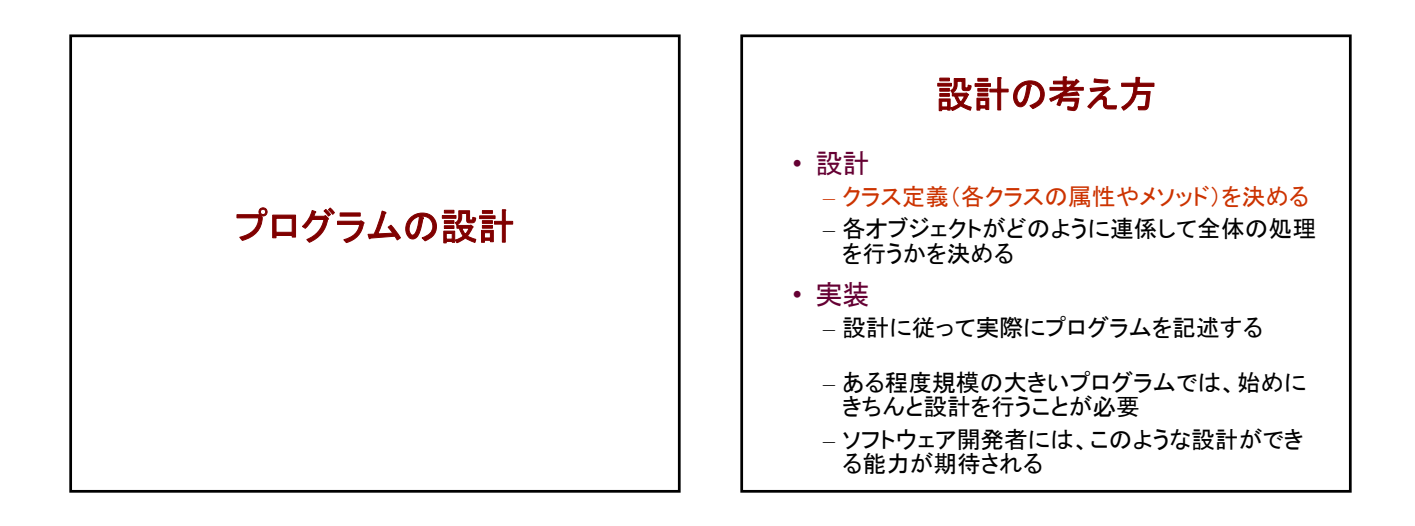

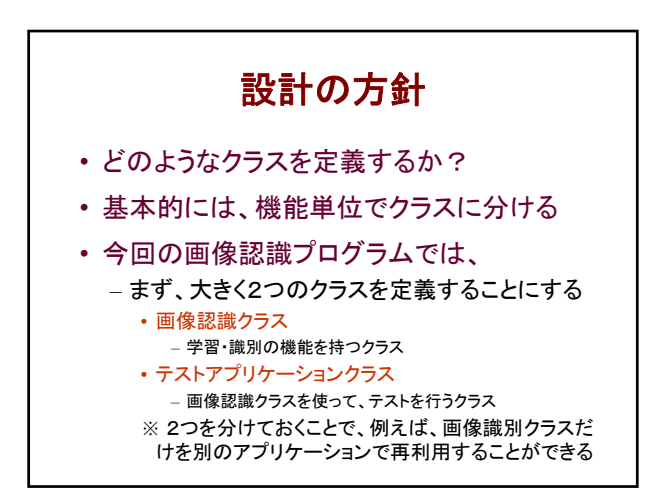

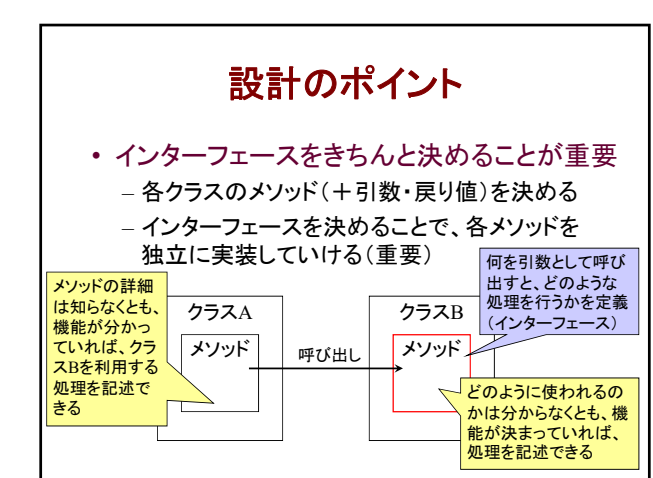

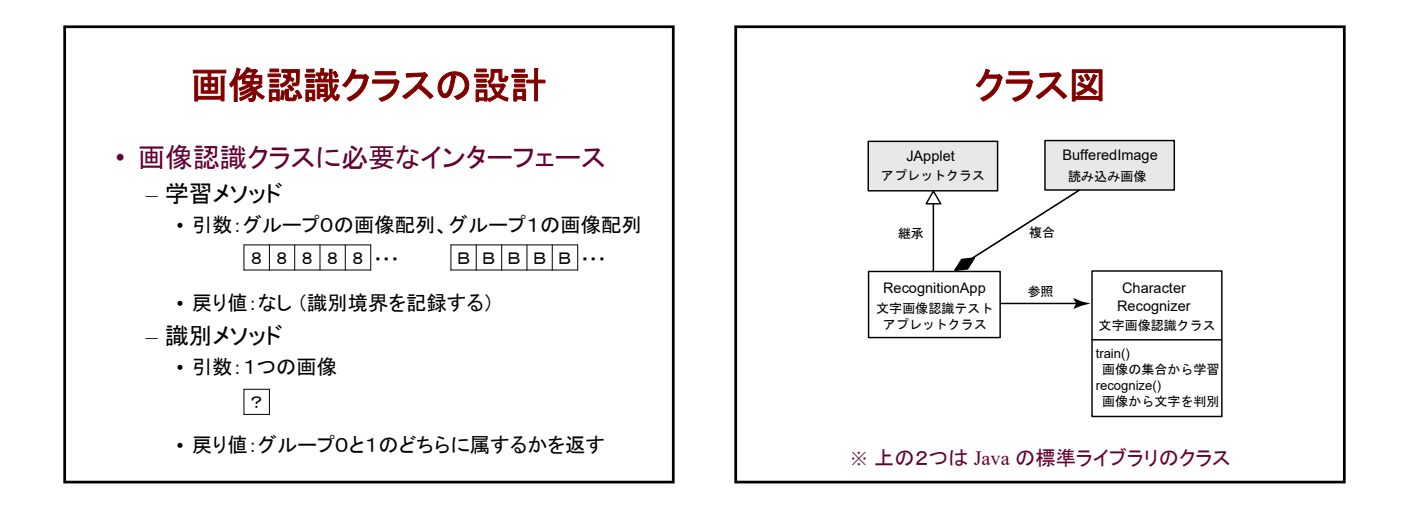

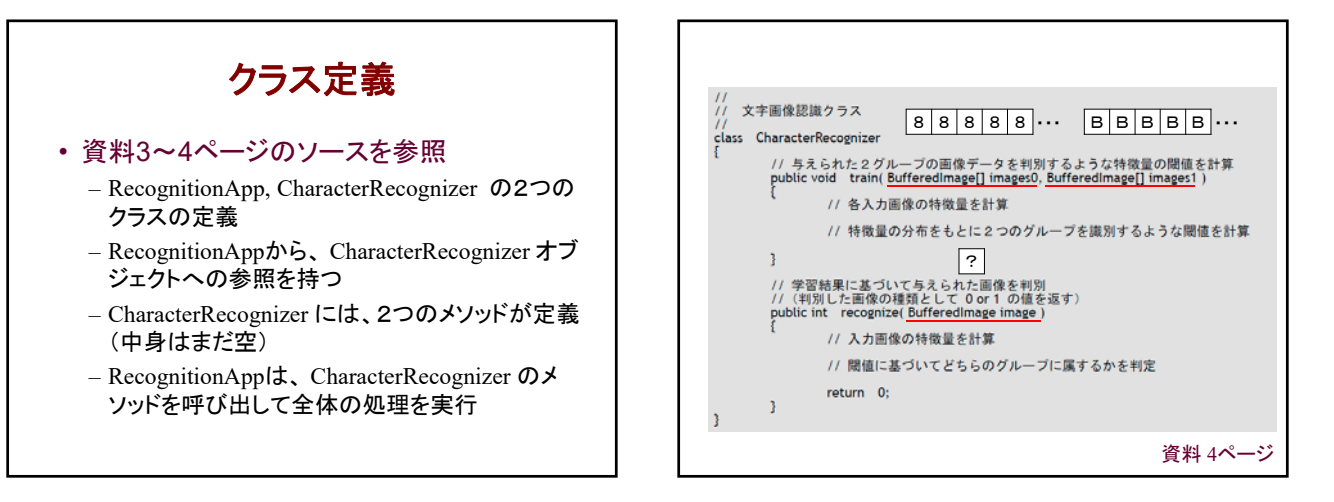

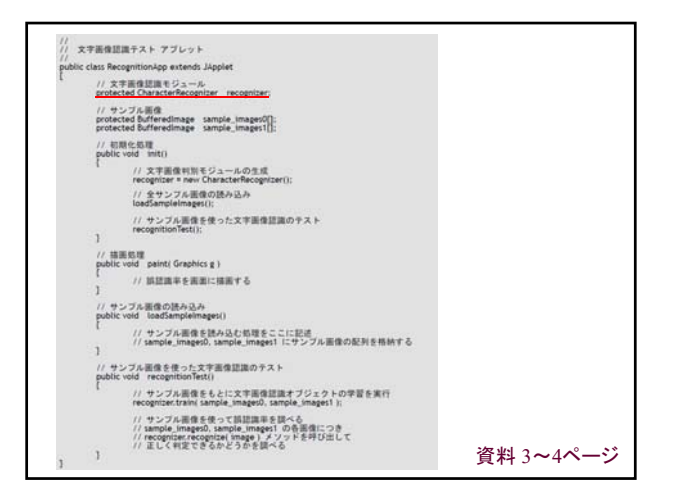

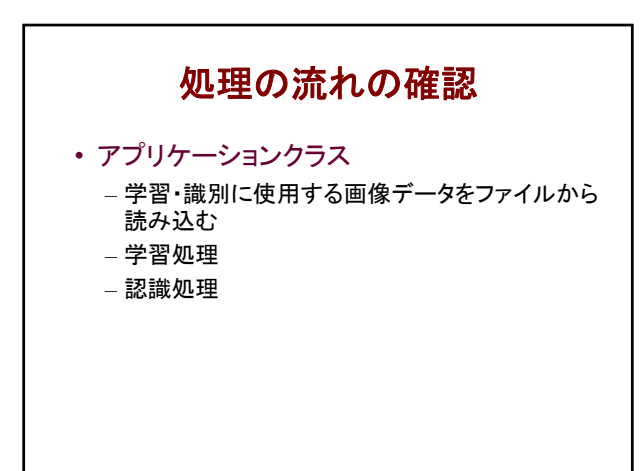

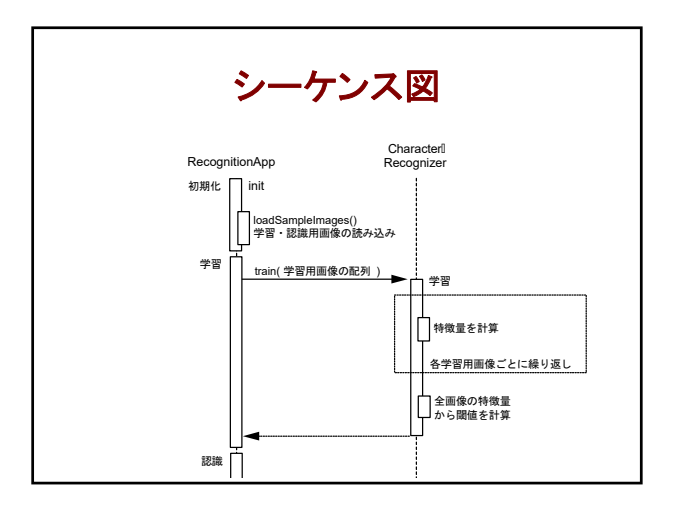

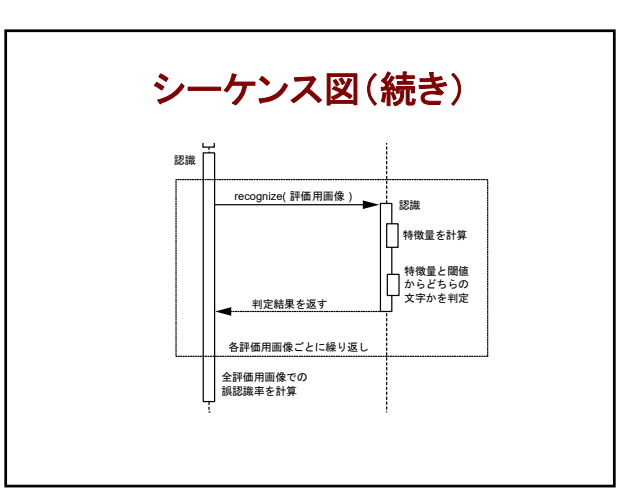

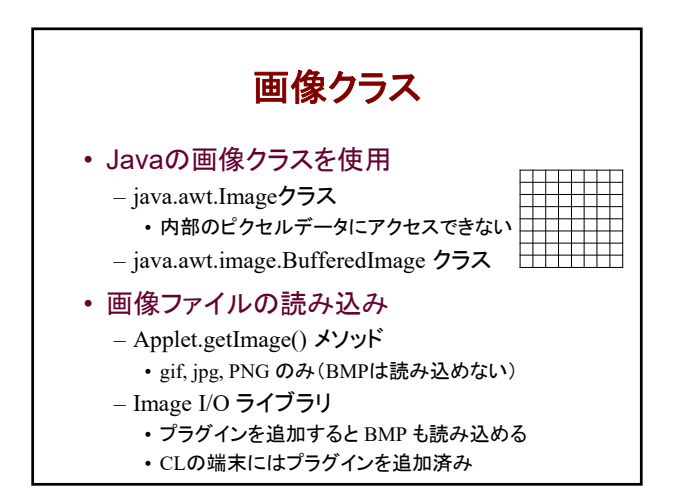

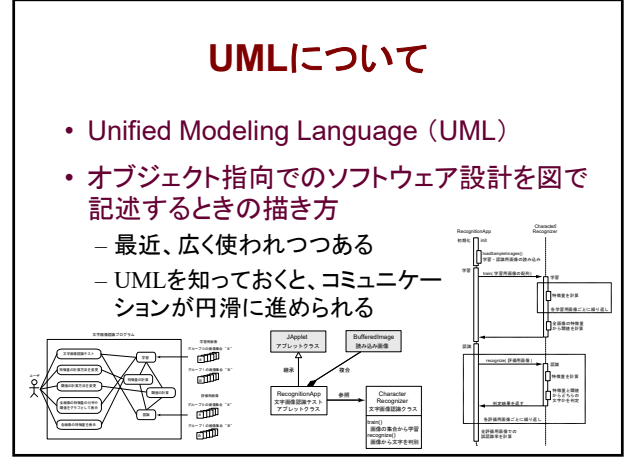

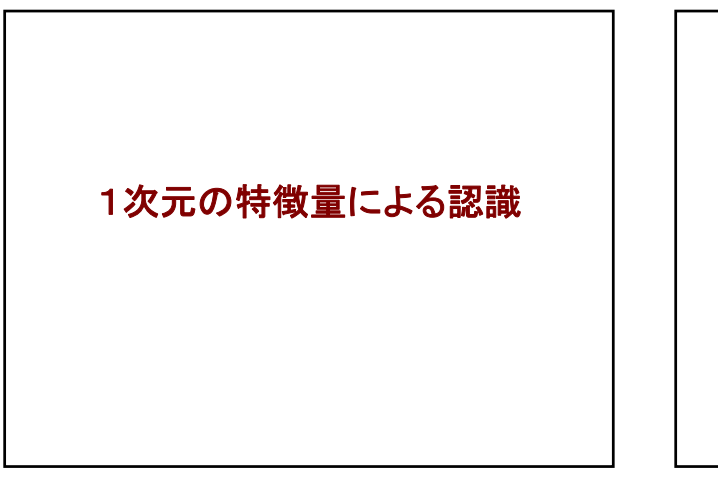

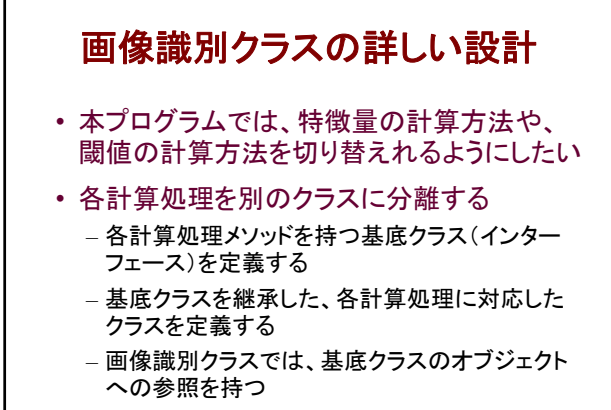

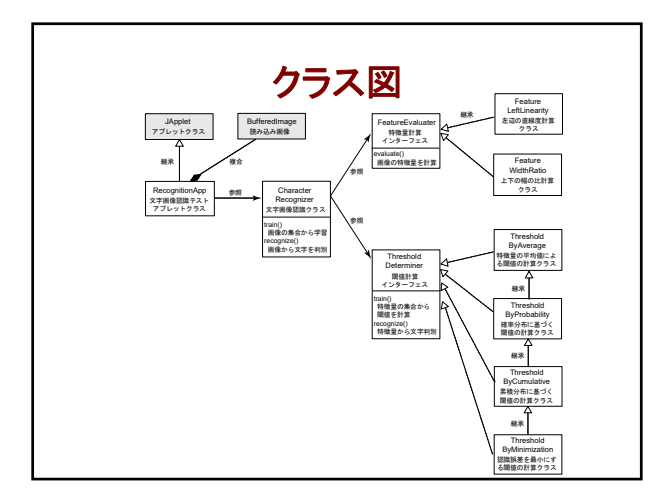

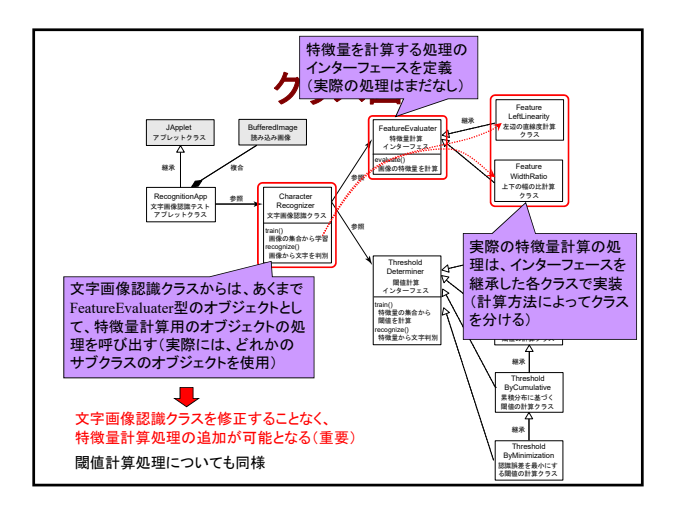

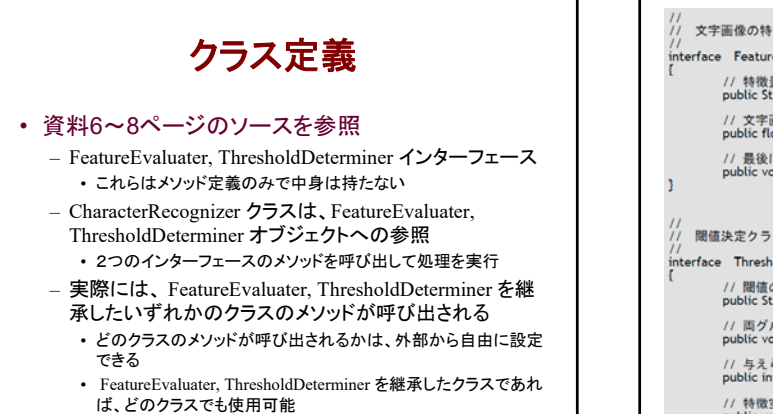

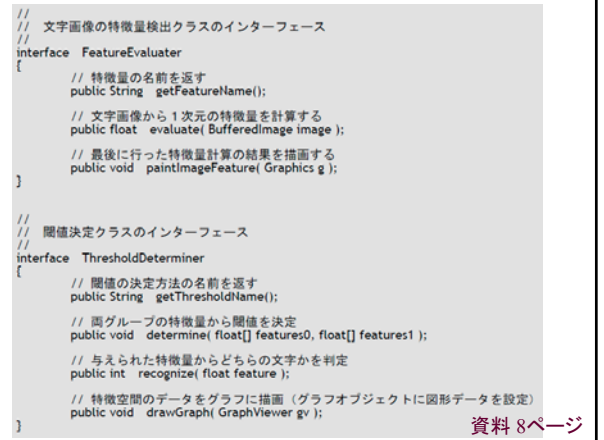

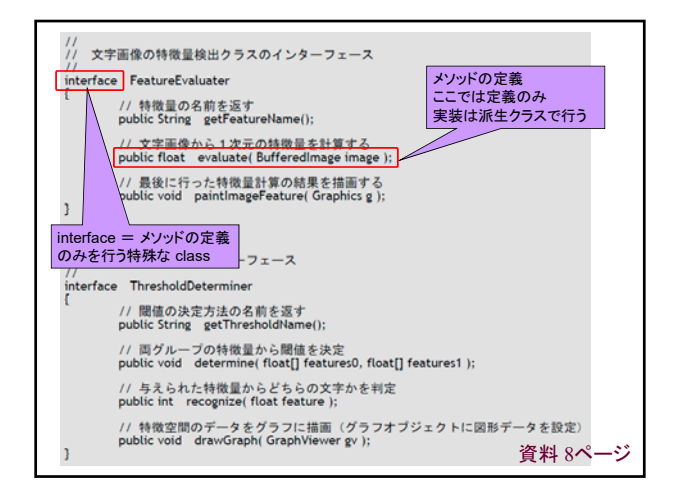

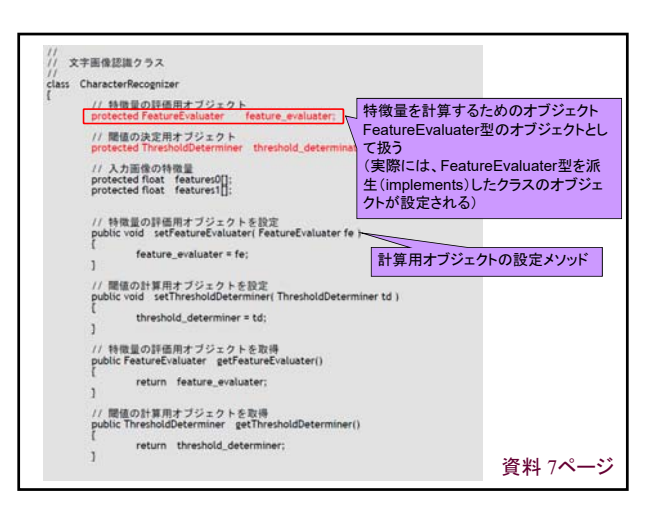

### システム創成プロジェクトI 第1回

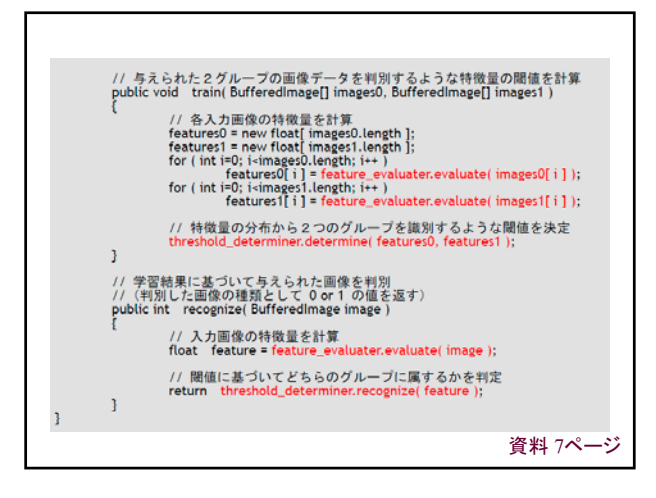

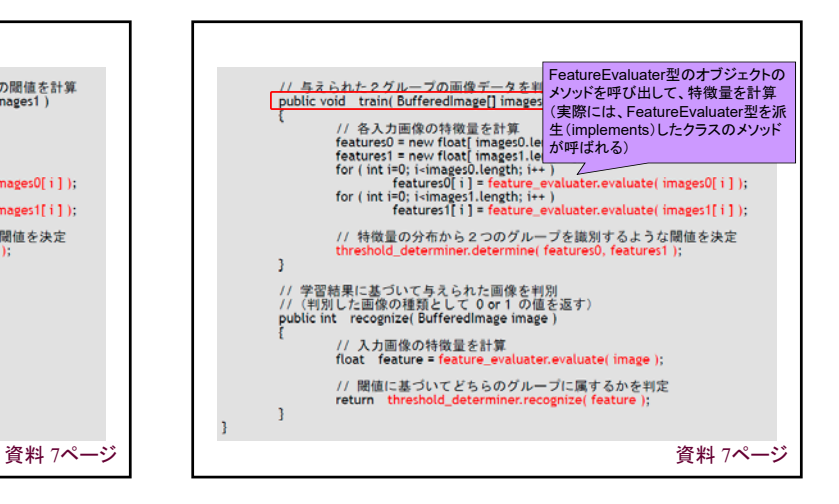

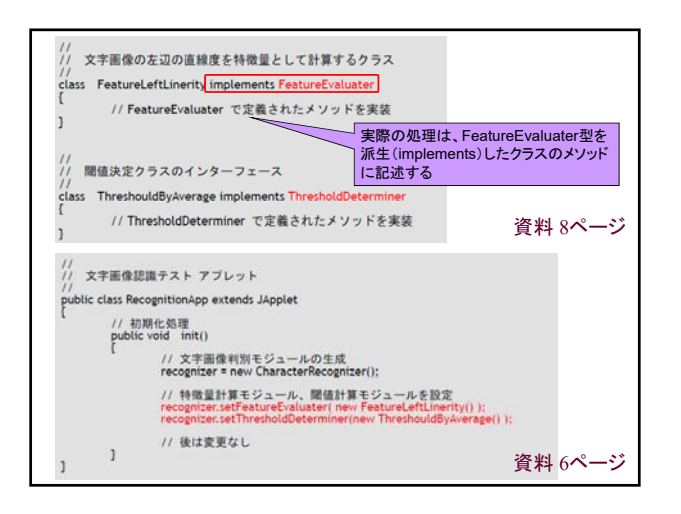

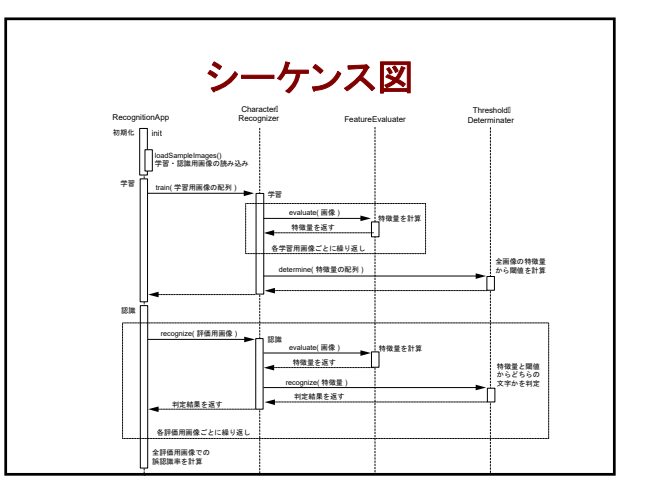

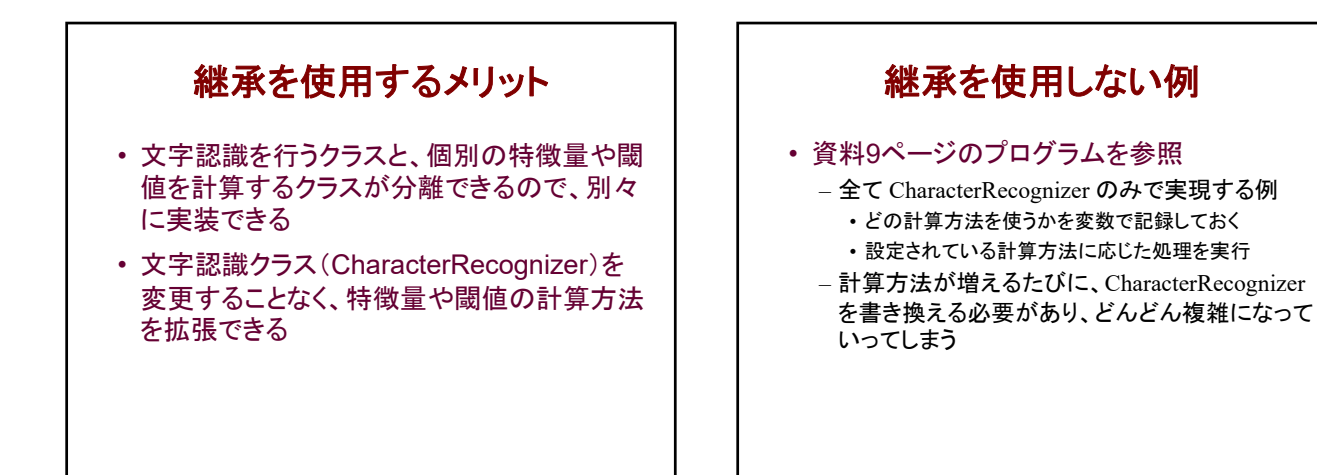

### システム創成プロジェクトI 第1回

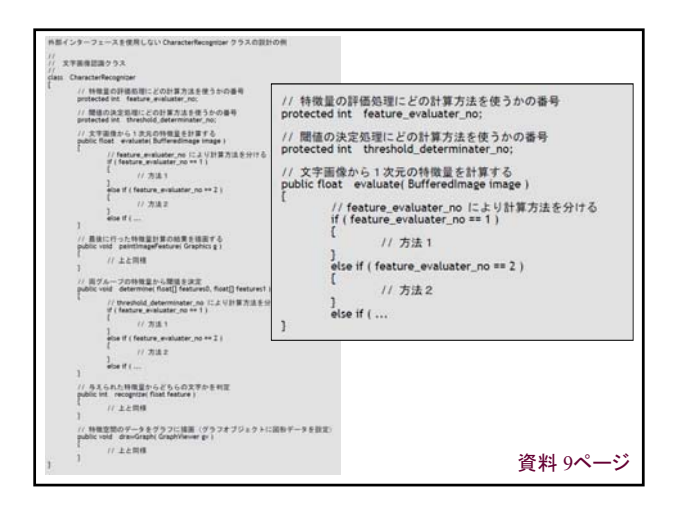

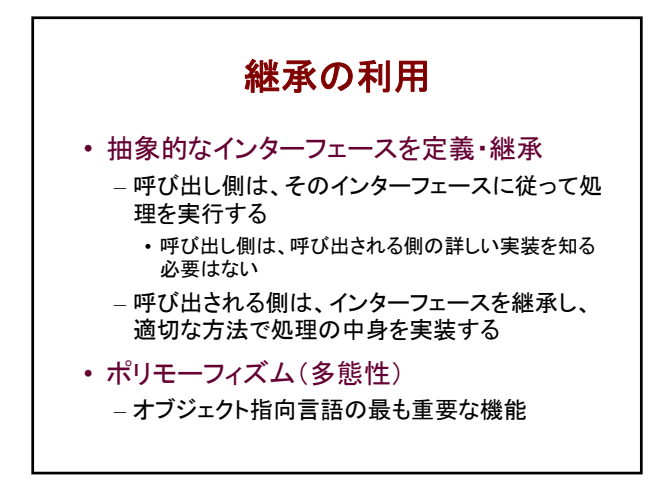

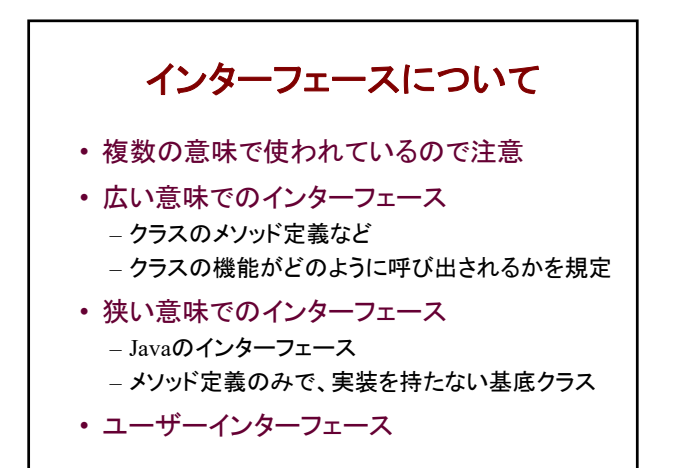

デザインパターン

#### • デザインパターン

- オブジェクト指向による開発では、複数のクラス同士が 連携して大きな機能を実現する
- よく使われる組み合わせのパターンをまとめたものがデ ザインパターン (23個のパターンが代表的)
- デザインパターンを知っていると、設計を整理する参考 になったり、他の設計者とのコミュニケーションがうまく いったりする
- 今回の例は、ストラテジ パターンと呼ばれる
	- 複数の選択肢がある処理を、インターフェースを用いて 別クラスに分離するパターン

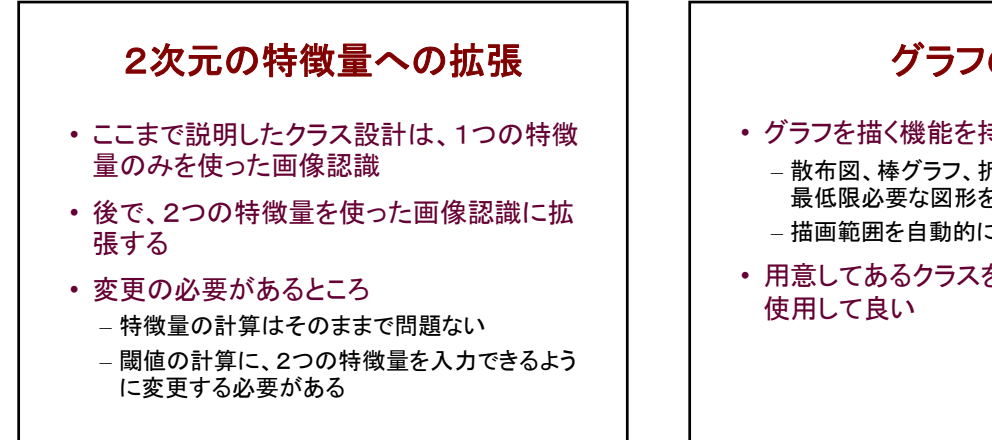

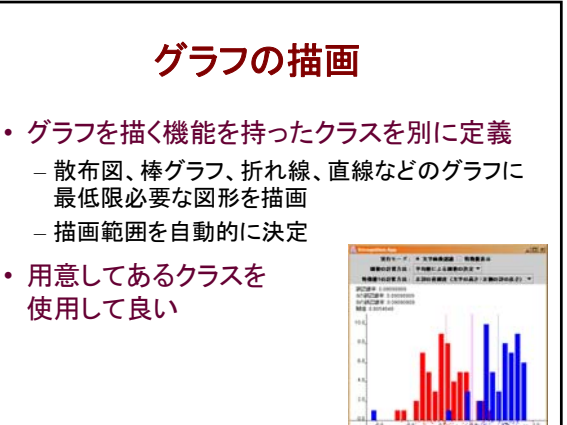

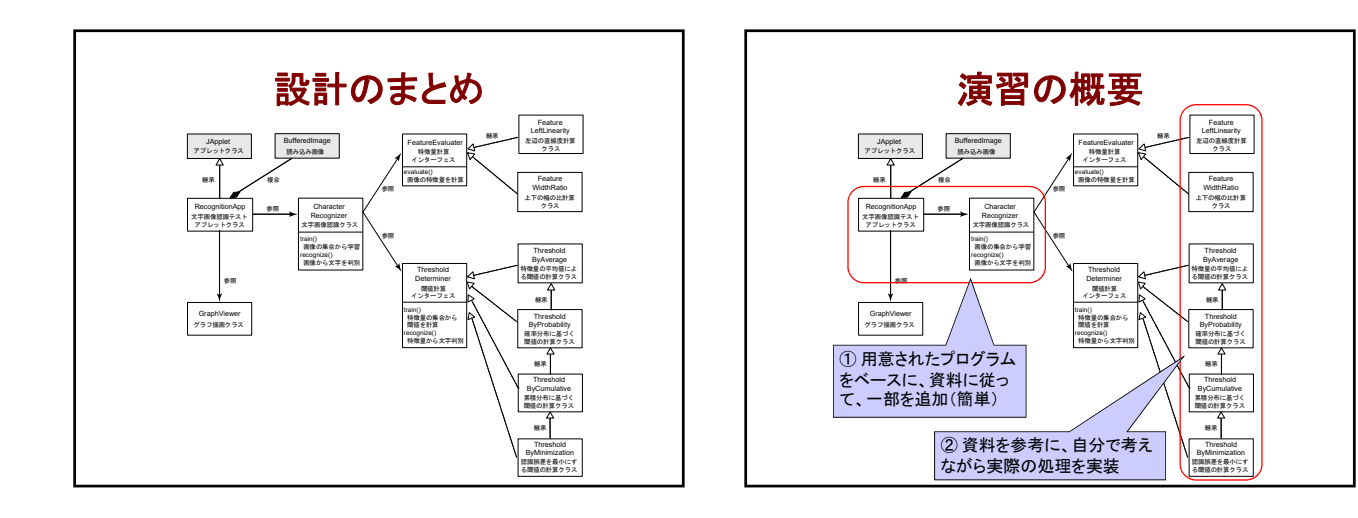

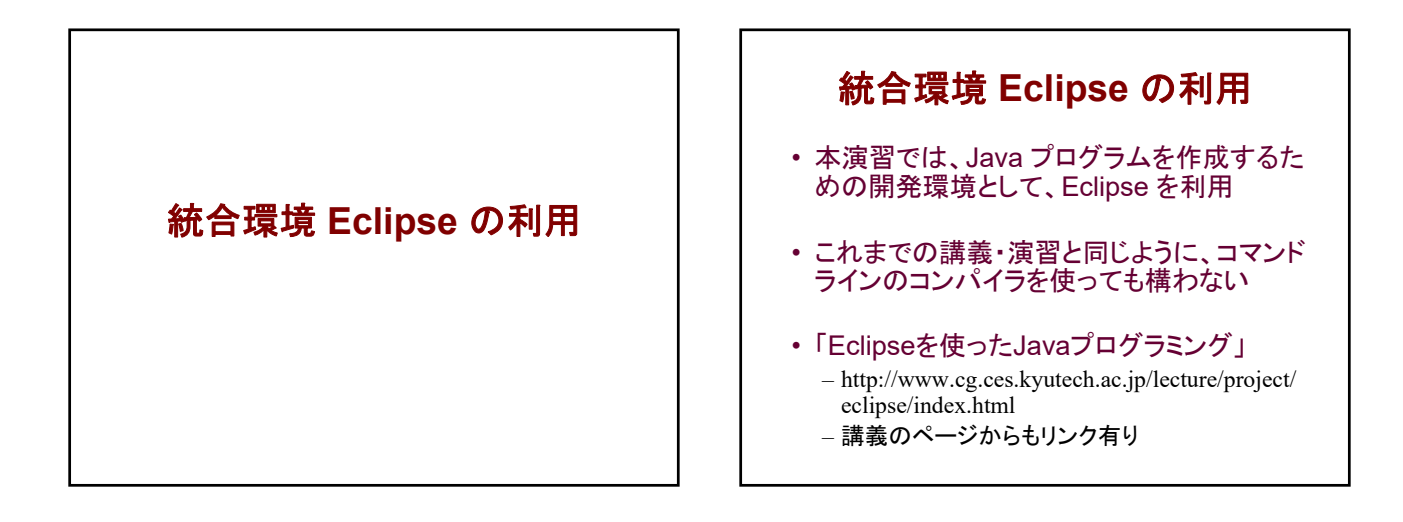

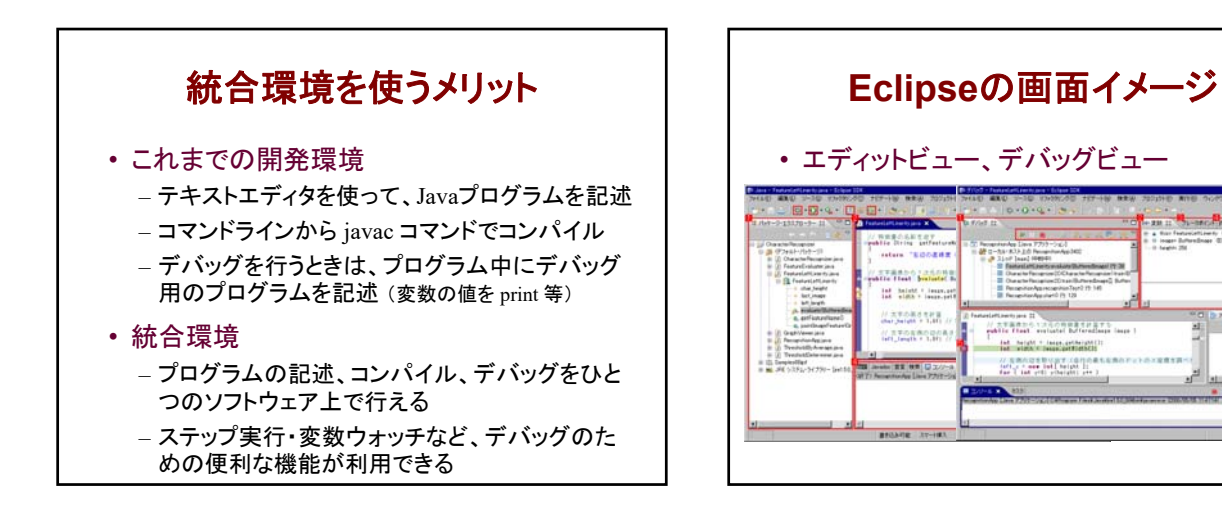

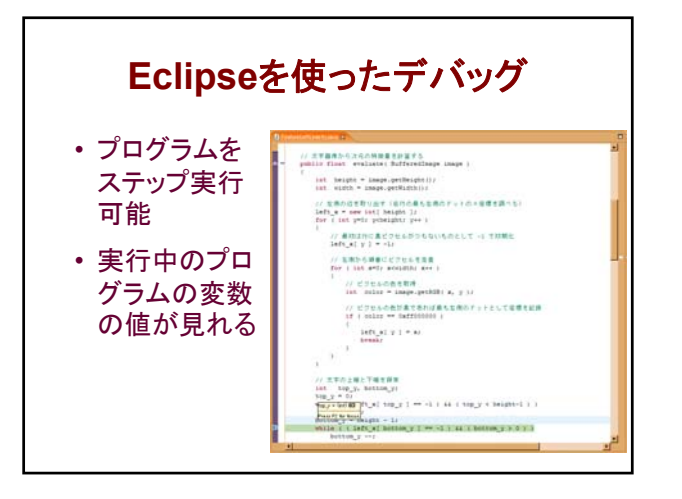

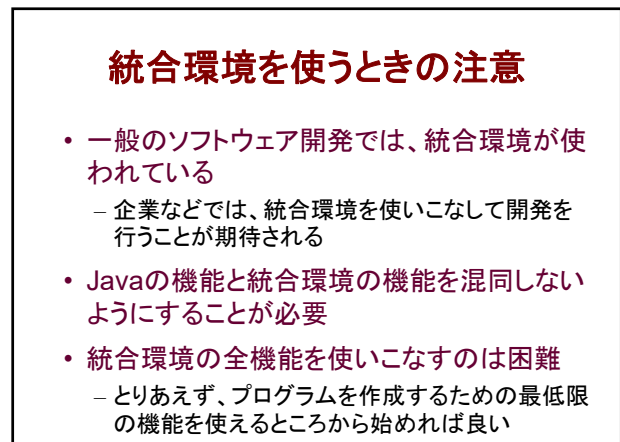

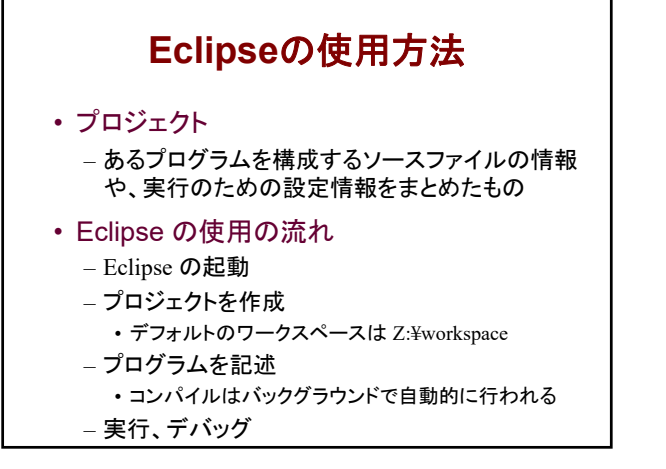

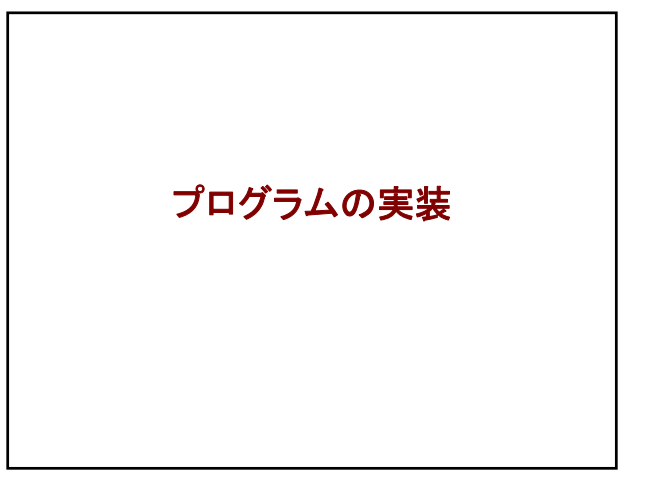

### 本日の演習手順

- プログラム全体の実装
	- サンプルプログラムのコンパイルテスト
	- 初期化処理、ユーザーインターフェースの実装 の確認
	- サンプルリストを参考に、画像の読み込み処理 、 文字認識のテスト処理の実装
- 1つ目の特徴量の計算 – 資料の5.1~5.3節まで(できれば5.4節も)
- 1つ目の閾値の計算 – 資料の6.1節の内容を実装

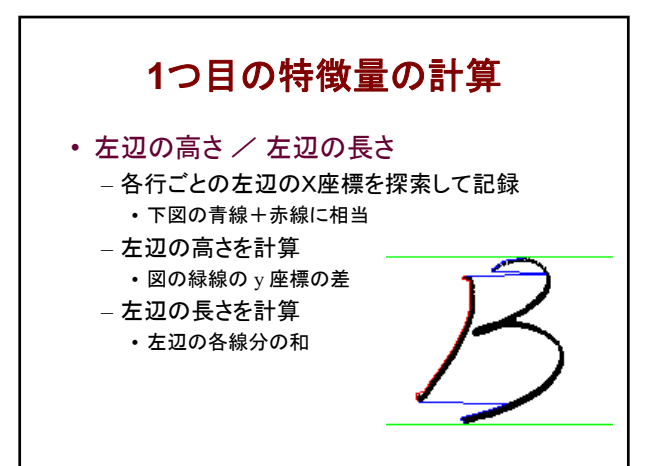

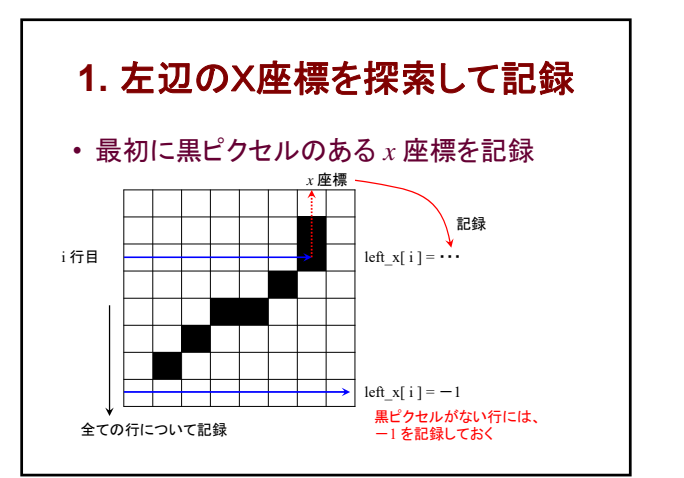

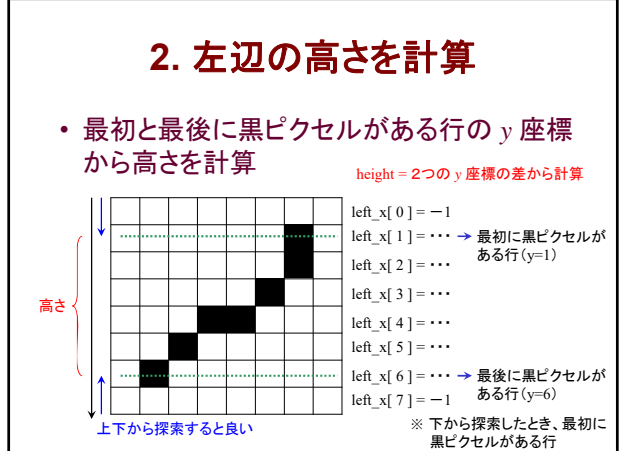

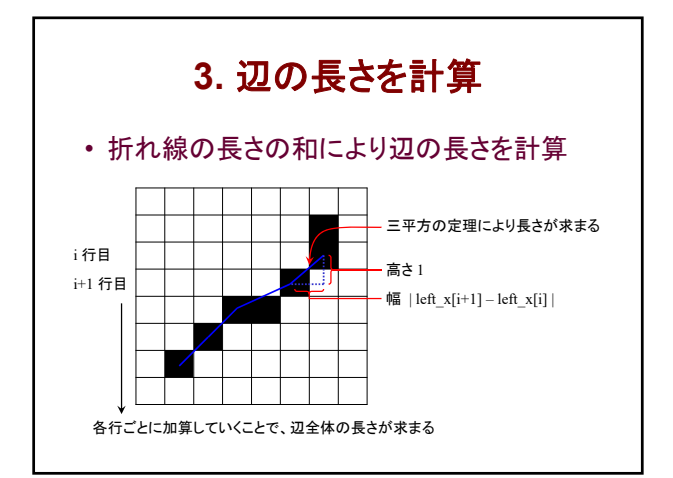

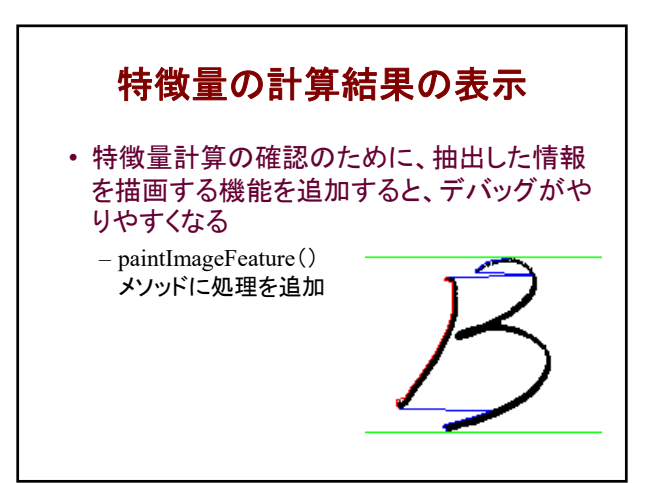

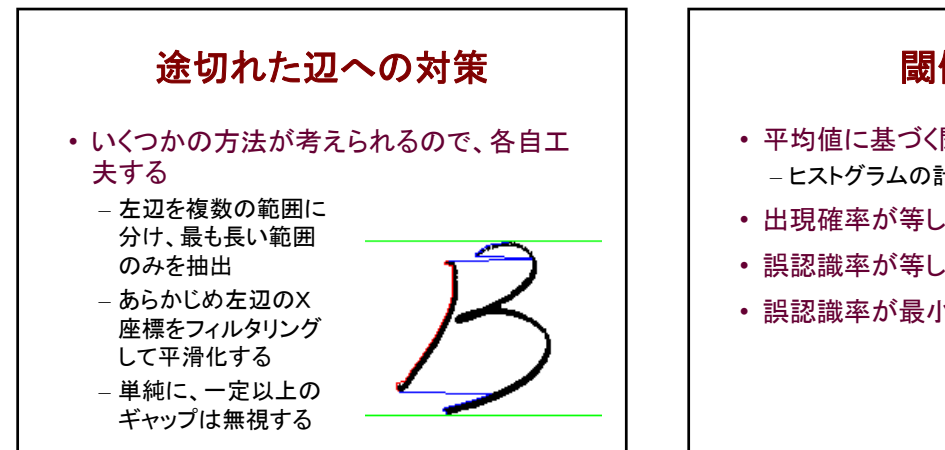

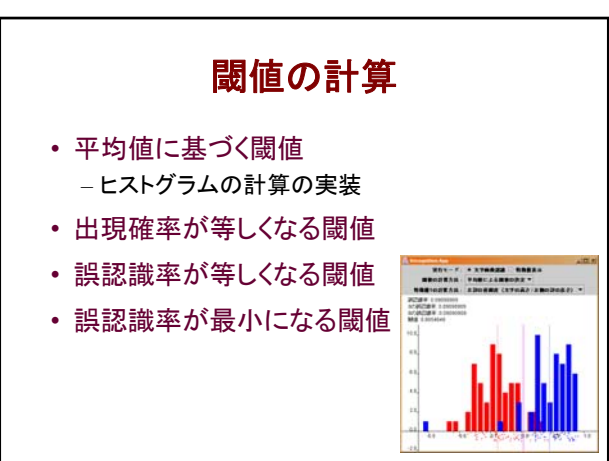

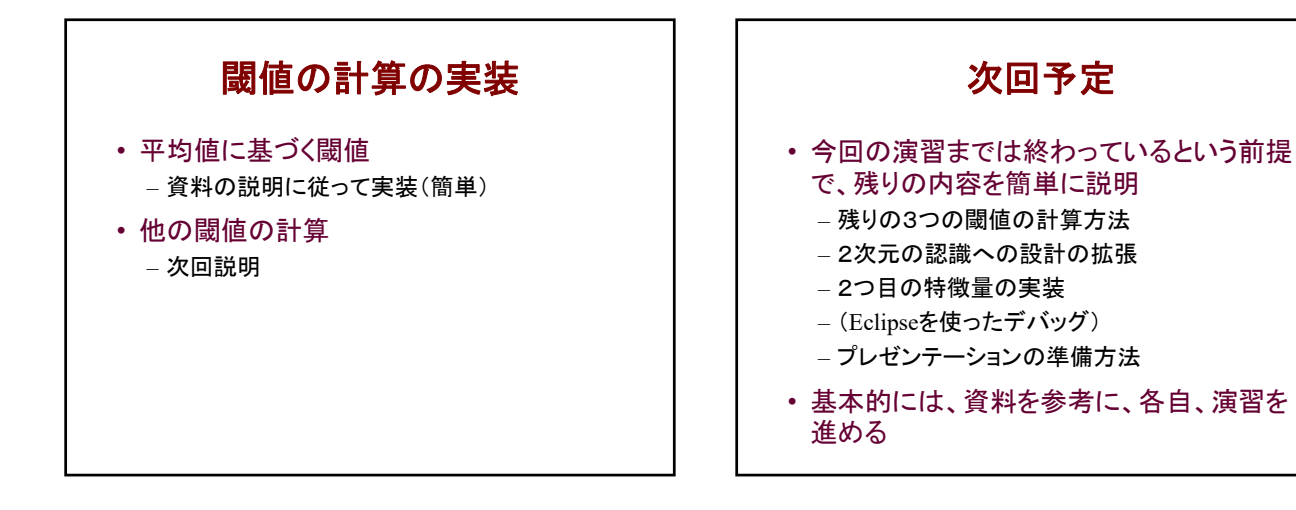

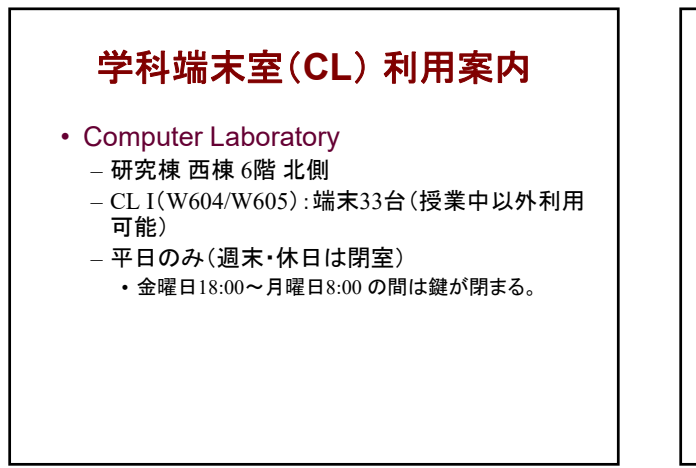

### **CL**端末 利用方法

- アカウントは情報科学センタと共通
- Windows 8.1 Pro – ソフトウェア環境は情報科学センタやマルチメ ディア講義室の端末とは異なる。
- 自分のデータは、ホームドライブ(Z:)に置く – C: ドライブに置いたファイルは終了時に消える。 – デスクトップに置いたファイルは残る。
- トラブル等があれば、E526(技術職員室)へ

## **CL**端末室 利用の注意

- 飲食厳禁
- 冷房を入れるときにドア・窓を閉めること
- 最後に出る人は、冷房を止め、窓を閉める – 窓を開けたままにすると雨や鳩が部屋に入る
- 利用方法を守れない場合、違反者は利用を 禁止する(=単位が取れなくなる)ことがある ので、十分注意すること